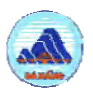

# **DaCRISS**

# **Workshop/Training on STRADA**

### **C: Installation of STRADA and DaCRISS Database D: Various Use of Highway Reporter**

24-25 March 2010Danang **JICA Study Team**

# **Installation of STRADA**

T Insert JICA STRADA Software Disk

#### П **Manuals**

- Check by My Computer
- Local Disk C:¥Program Files
- $\bullet\,$  JICA STRADA 35
- Folders for Manuals by Language
- $\bullet\,$  Program Files

# ■ Contents of Manual

#### T Folder Manual\_Eng

- •EFormatV35.pdf : Input/Output files by STRADA
- •EM30-00.pdf : Content
- •EM30-01.pdf : Set up
- •EM30-02.pdf : Trip Matrix Builder
- •EM30-03.pdf : Disaggregate Model
- •EM30-04.pdf : OD Calibrator
- •EM35-05.pdf : Matrix Manipulator
- •EM30-06.pdf : GIS Converter
- •EM35-07.pdf : Network Editor
- •EM35-08.pdf : Transit Editor
- •EM35-09.pdf : Incremental Assignment
- •EM35-10.pdf : UEA
- •EM30-11.pdf :
- •EM30-12.pdf : Transit Assignment
- EM30-13 pdf : 13.pdf

# Contents of Manual (continued)

- •(Continued)
- •EM30-14.pdf :
- •EM30-15.pdf : LP
- •EM35-16.pdf : Highway Reporter
- •EM30-17.pdf : Intersection Analyzer
- •EM30-18.pdf : Evaluator
- •EM35-19.pdf : UEA with Diversion

3

 $\overline{2}$ 

# DaCRISS Database

- $\bullet$  GIS
- $\bullet$  STRADA

## **STRADA Database for DaCIRSS**

### • Network

- •DaC2008.int : the present DaCRISS network (year 2008)
- •DaC08+NH.int : the present DaCRISS network and improved NH1 (4 lanes)
- DaC08+Com.int : the present DaCRISS network and the committed roads
- •• DaCPlan.int : the future DaCRISS network

### $\bullet$  OD Table

- DaC08.aod : the present DaCRISS OD table by mode
- •S3A0.aod : the future DaCRISS OD table of scenario 3 and base case

### • Parameter Files

- DaC08-5.par : the present network parameters
- Dac08+ComOcc36.par : the committed road network & Bus occupancy 36
- •…
- Others

# **STRADA Database for DaCRISS (Continued)**

- Others
- •DaC-D7O6.pzn : zone division file (from traffic zone to district)
- DaC56E.zxy : zone border coordinates (56 zones Danang City only)
- DaC-D7O6.zxy : zone border coordinates (District in Danang & 6 zones in outside)

# $\blacksquare$  Highway Reporter

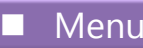

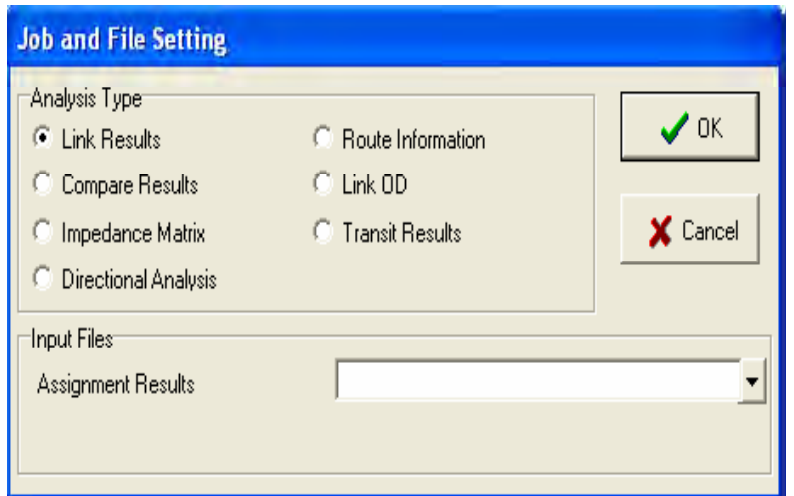

6

7

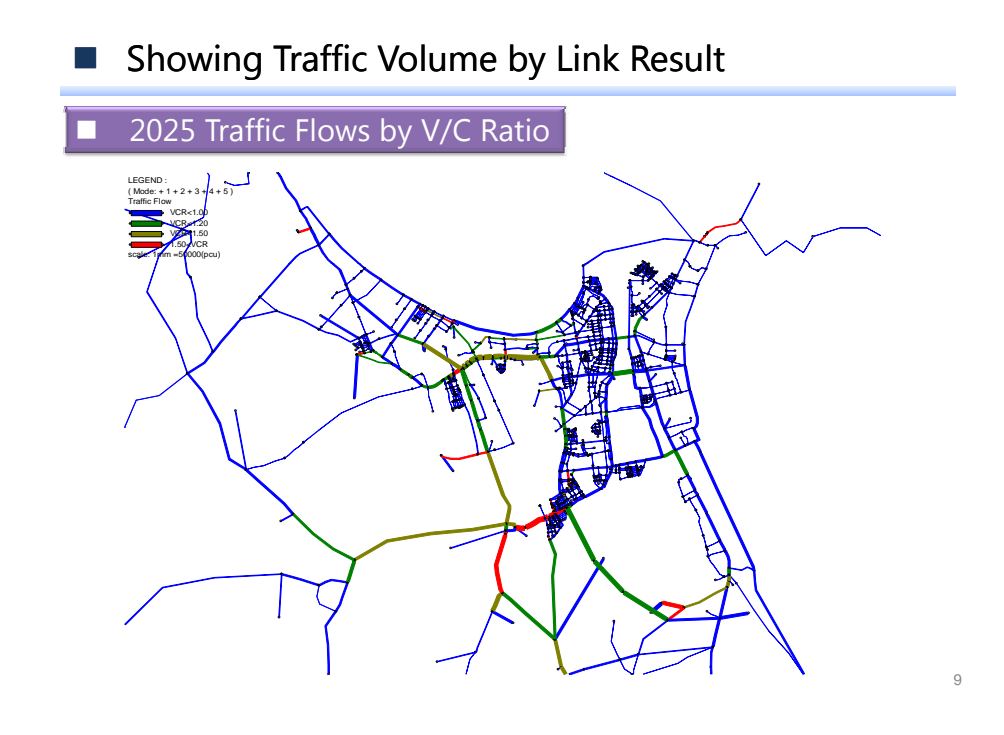

# Print Conditions Menu

#### П Specification of Print Conditions

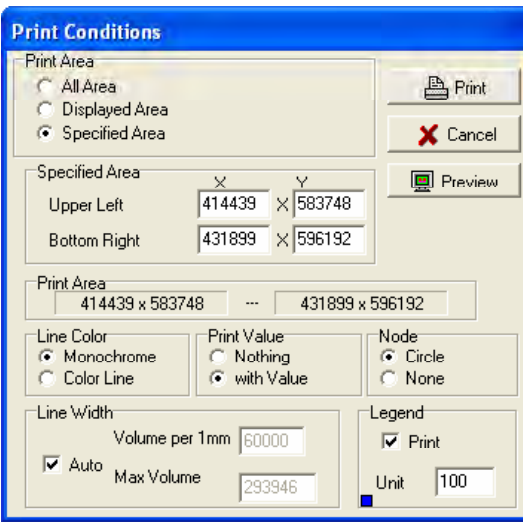

- $\mathcal{L}_{\mathcal{A}}$ Showing Traffic Volume by Number
- T 2025 Traffic Flows with Traffic Volume

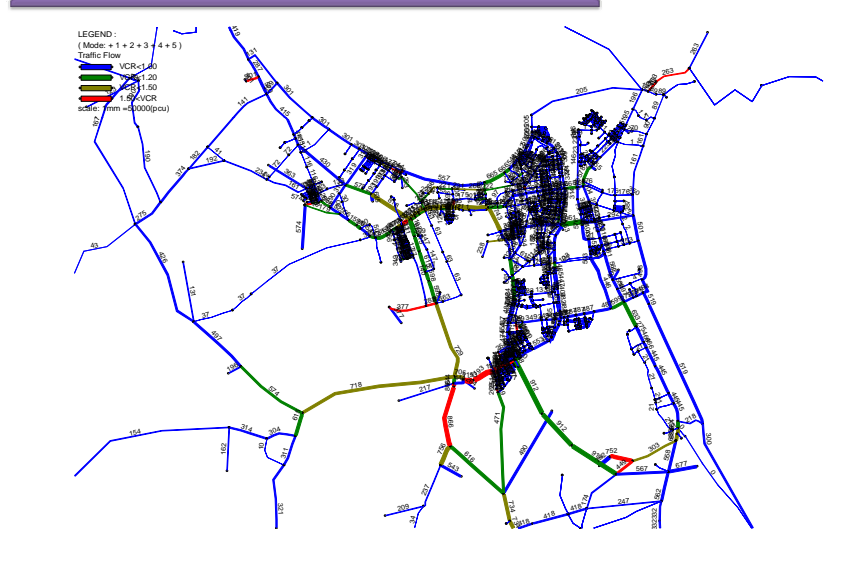

### $\blacksquare$  Link Information

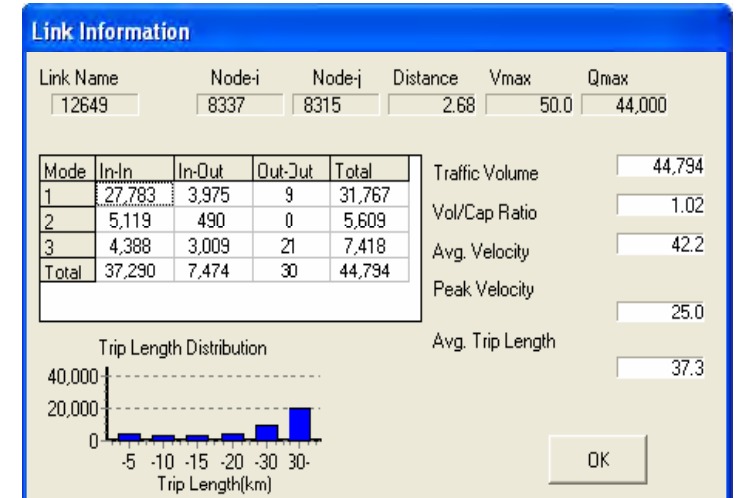

# **Exaluation Indices**

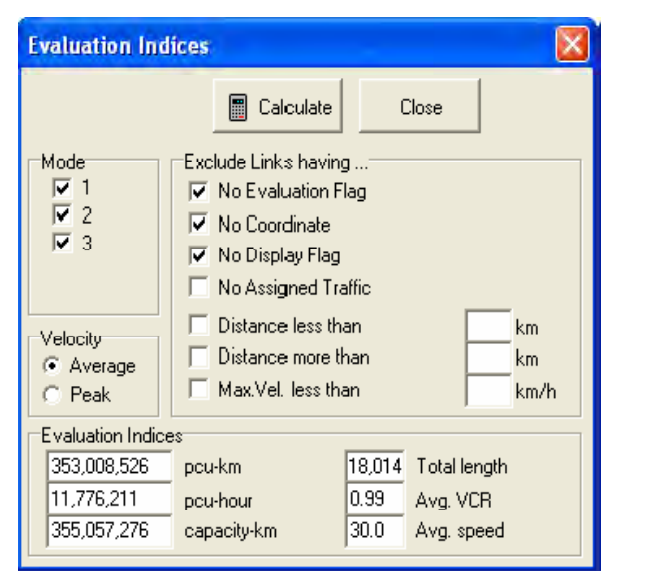

#### **College** Some Remark for Traffic Assignment

 $\bullet$  Remark: If some links do not exist in without case, this option can not draw those links, so one technique is needed. A link in without case is given very slow travel speed for example 0.1km/h.

#### $\mathcal{L}_{\mathcal{A}}$ Compare Results

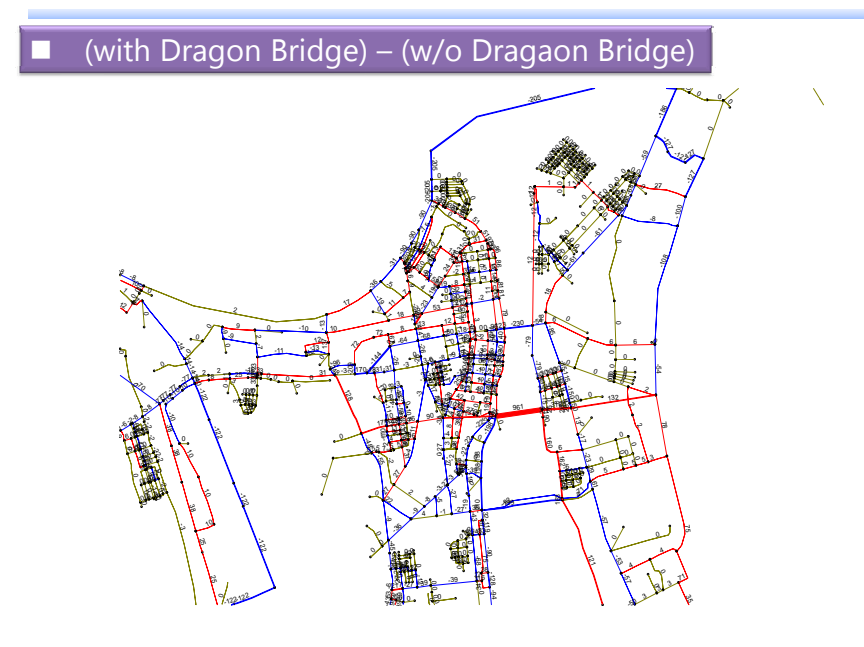

14

16

### **Impedance Matrix**

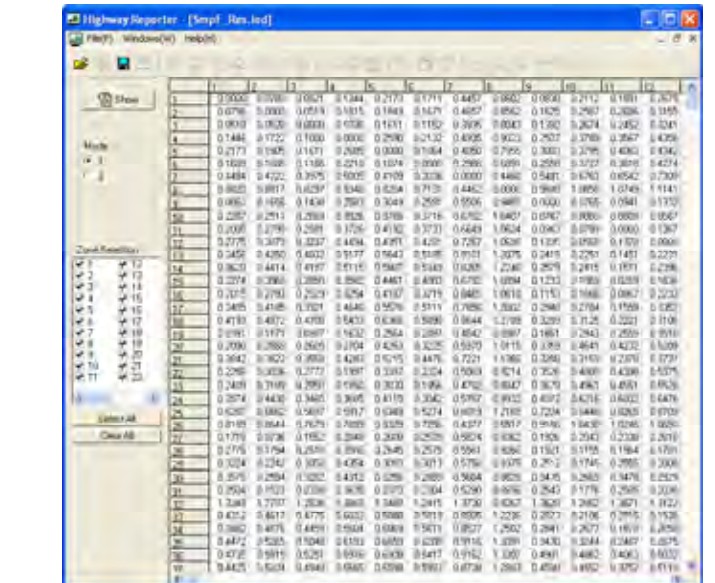

A8-154

15

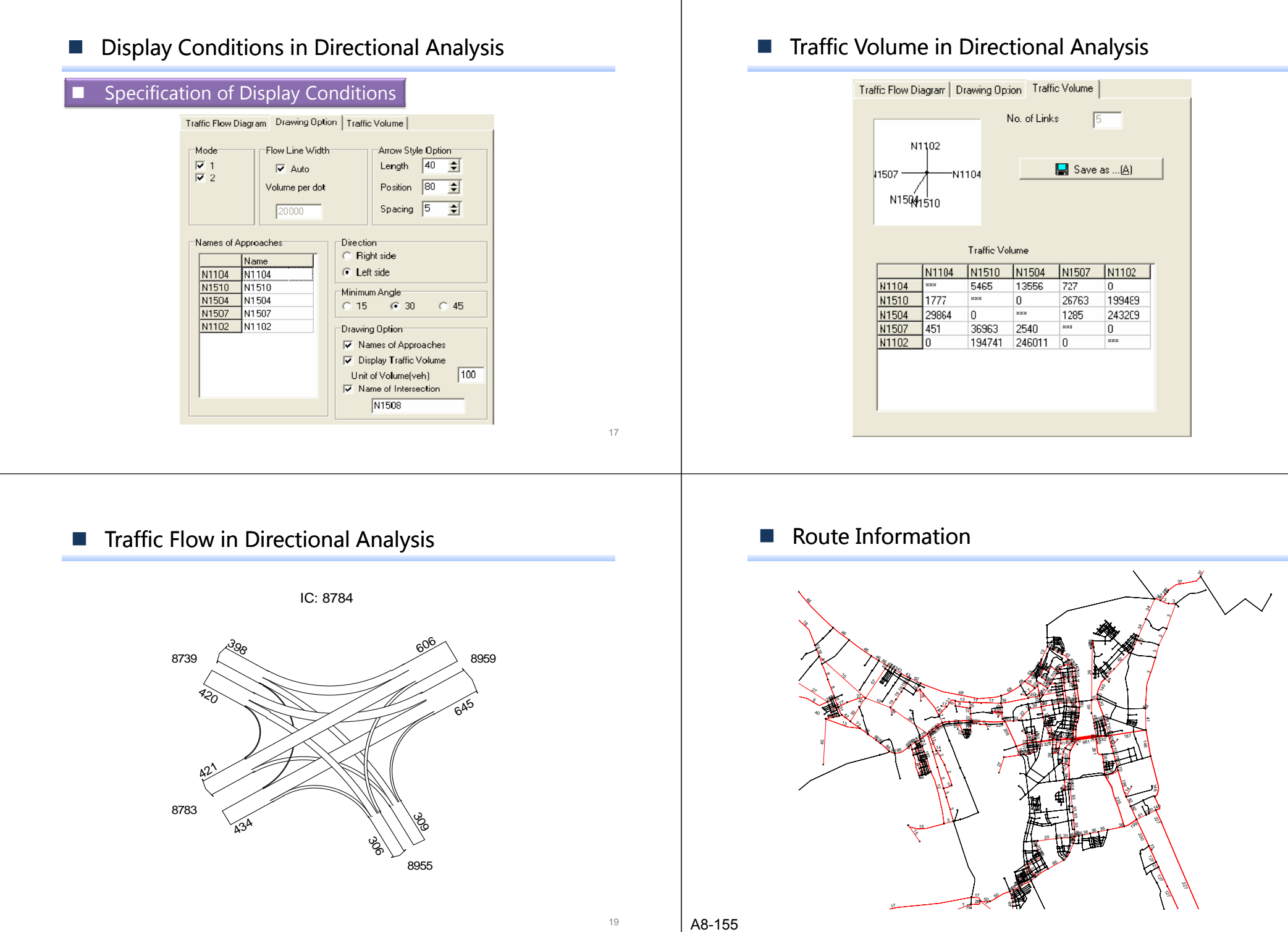

# ■ Link OD (Original Zone) п Original Zone through Dragon Bridge 21 **Link OD (Integrated Zone)** П Integrated Zone through Dragon Bridge

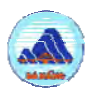

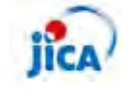

# **DaCRISS**

# **Workshop/Training on STRADA**

**E: Matrix Manipulation**

25 March 2010Danang **JICA Study Team**

### Matrix Manipulation

#### o. Performance

The Matrix Manipulator performs the following functions regarding the matrix formats used in the JICA STRADA program modules.

#### m. **OD Matrices**

- 1) New file
- 2) Addition and deletion of modes  $\mathbf{r}$  and  $\mathbf{r}$  and 3) Addition and deletion of zones 4) Modification of OD trip data 5) Division and consolidation of zones 6) Control total adjustment 7) Calculation across two or more OD matrices and across files
- 8) Creation of a GA trip file from an OD matrix file

#### $\mathbb{R}^n$ Matrix Manipulation Menu

#### П Tables of Zonal Indices and GA Trips

- 1) New file
- 2) Addition and deletion of zonal indices
- 3) Addition and deletion of zones
- 4) Modification of data
- 5) Division and consolidation of zones
- 6) Control total adjustment
- 7) Calculation across two or more columns and across files

#### П Graphic Display from Matrices

- 1) Composing a desired line network from an OD matrix
- 2) Composing a zone graph from a zonal indices file
- 3) Printing of graphics and creation of metafiles

# ■ Create New Matrix

#### **Tale** New

 $\bullet$  The icon creates a new file of zonal indices (\*.IDX), OD matrices (\*.AOD), or generated/attracted trips (\*.GAD).

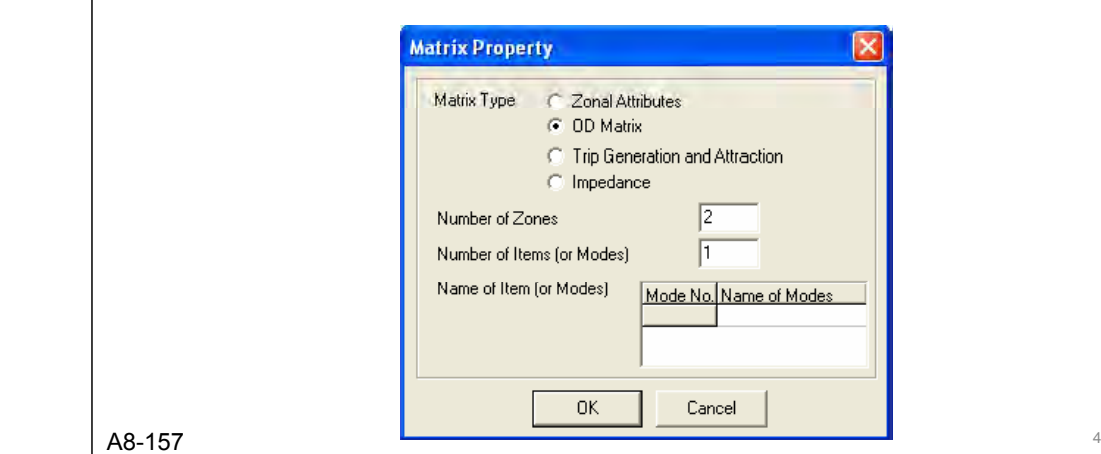

3

# ■ Other Commands of Matrix Manipulation

#### F. Open

z The icon opens and reads files in the four matrix formats used in the STRADA program modules: namely, OD matrix files (\*.AOD), zonal indices files (\*.IDX), generated/attracted trip files (\*.GAD) and OD details files (\*.DOD).

#### L Save

z The icon saves the matrix data in the current file. If you want to change your file formatting, click Save as, and then choose the format you want.

#### I. Open Zoning Parameters

 $\bullet$  Click this command to open the division parameter file (\*.PZN), which will be applied to a file of zonal indices, GA trips or OD matrices

#### F. Open Zone Coordinate

 $\bullet$  Open a zone border coordinates file (\*.ZXY) to get a desired line network or zone graphs from the assignment results.

### Matrix Calculation

 $\bullet$  Specifying a new output sheet and a new output file to save the results of calculation

### • For example

(Output) = (Source A) + (Source B) :  $T_{ii} = A_{ii} + B_{ii}$  $(Output) = (Source A) - (Source B) : Tij = Aij - Bij$ (Output) = (Source A)  $*$  (Source B) : Tij = Aij  $*$  Bij  $(Output) = (Source A) / (Source B)$ : Tij = Aij / Bij

#### $\mathbb{R}^n$ Matrix Calculation using Formula

- n. Matrix Calculation
- r. Formula
- z The Matrix Manipulator can perform arithmetic calculation between two or more OD matrices, two or more paired columns of generated/attracted trips, and two or more columns of indices.

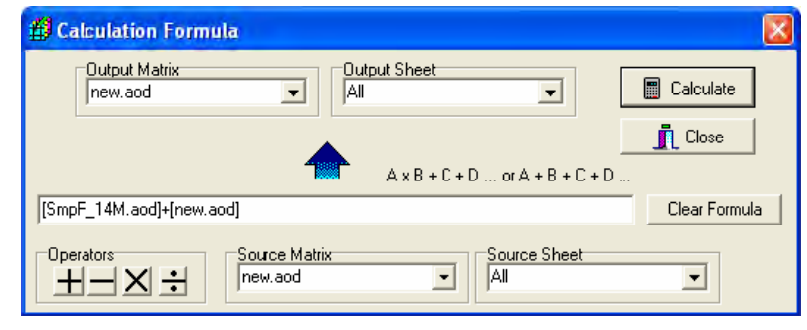

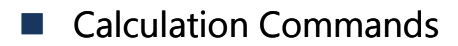

- n. Control Total Adjustment
- I. There are 3 types the control total adjustment:
- O **Total trip adjustment**
- z**Total trip adjustment by mode**
- z **Trip adjustment by reading from the GA traffic file (called Fratar Method**)

7

5

# ■ Control Total Adjustment

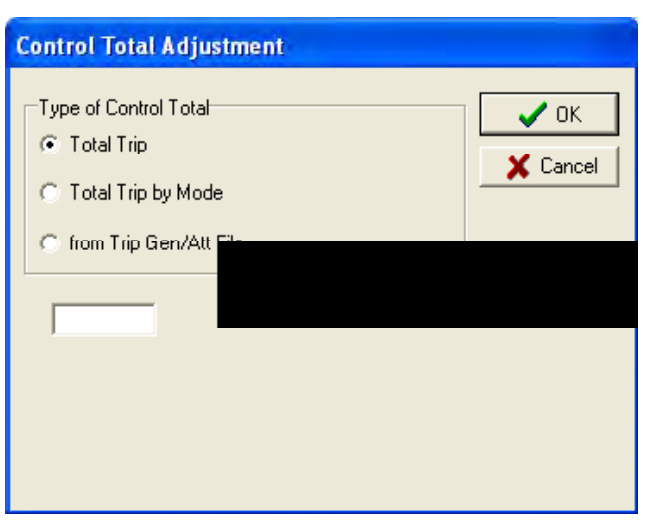

### ■ Zone Calculation

 $\bullet$  Open a file to which you want to apply the division parameters and then click the Open Zoning Parameter command of the File Menu. (\*.PZN)

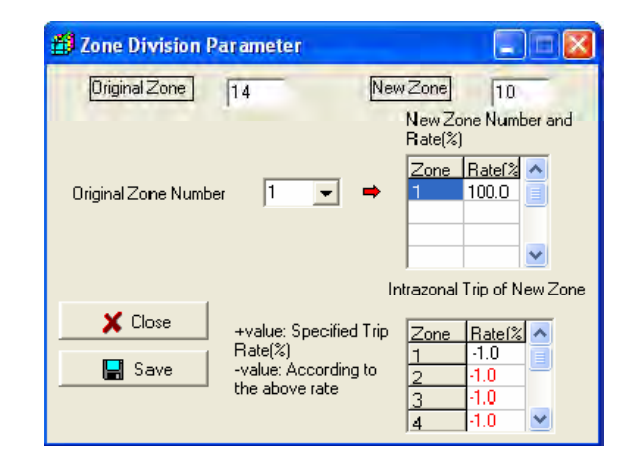

10

12

#### $\mathbb{R}^n$ Showing Desired Line

• After opening an OD matrix file (or OD details file) and a zone border coordinates file, click the Show Desired Line command.

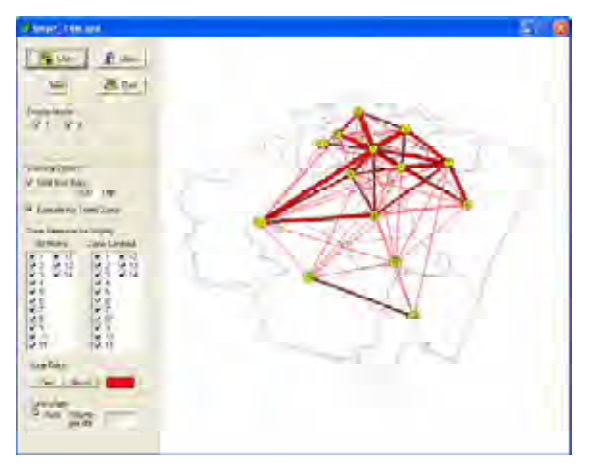

#### $\mathcal{L}^{\text{max}}$ Showing Zone Graphs

• After opening a zone border coordinates file and a zonal indices file or a GA trip file, click the Show Zone Graph icon or command

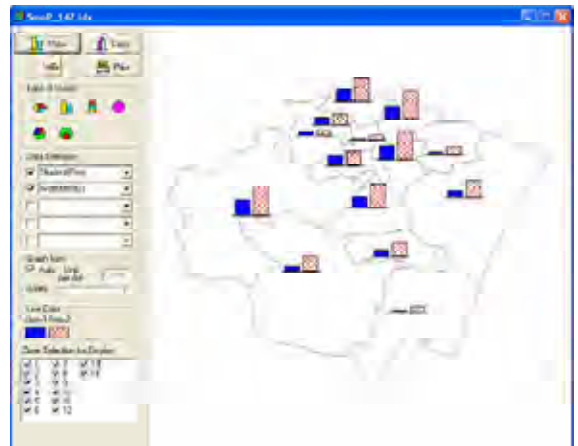

11

 $\alpha$ 

- Other Selection Menu for Showing Zone Graphs
	- Selection of Graph Type

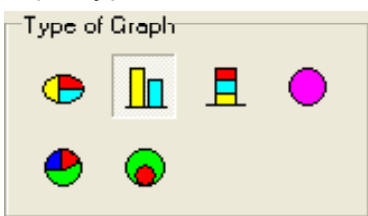

 $\bullet$  Selection of data attributes to use in zone graphs

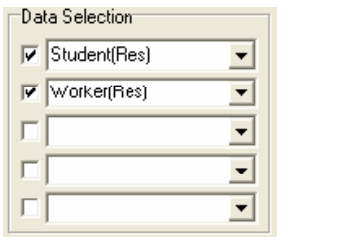

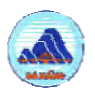

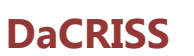

# **Workshop/Training on STRADA**

**F - G: Practice**

26 March 2010Danang **JICA Study Team**

### $\blacksquare$  Step 1. Combine Socio and Trip Data by Zone and Show Zone Graphs

### Data

- $\bullet$  Socio08.idx : the present Socio-economic data
- Mode08-7.aod: the present OD table by mode
- m. STRADA File Format
	- $\bullet$ Format is in the holder of manual, EFormatV35.pdf.
	- $\bullet$ When to edit/change the data, transfer csv file and edit.

#### $\mathcal{L}_{\mathcal{A}}$ Step 2: Generate Distance Matrix

### **Data**

- Dac2008.int : the present network (-> the present)
- DaCPlan.int : the future planned network (-> future)

### $\blacksquare$ Hint

- $\bullet$  (Hour) = (Distance) / (Speed), if all link's speed=1.0km/h,
- (Hour) = (Distance)

3

 $\overline{2}$ 

### $\mathbb{R}^n$  Step 3: Generate Interpolation OD Table (Year 2015)

• \*) Interpolation :  $(a*A + b*B) / (a + b)$ 

### **Data**

- DaC08.aod : the present OD table
- S3A0.aod : the future OD table in 2025

### $\blacksquare$  Answer  $1$

### ■Method

- •(Matrix Manipulator)
- •Socio08.idx -> Socio08.csv
- •- Mode08-7.aod -> Mode08-7.gad -> Mode08-7.csv
- •(Excel)
- •• Mode08-7.csv -> calculate gen/att
- •Rearrange get/att to Socio08.csv
- •Save SocioTrip08.csv
- •(Matrix Manipulator)
- •SocioTrip08.csv
- •• DaC56E.zxy
- •Showing Zone Graphs

### $\blacksquare$  Answer 1

- (Mode08-7.csv)
- •GAD2\*Matrix Manipulator 3.52010/03/15 17:31:54 .
- •172 14
- •1 Gen:WALK
- •2 Att:WALK
- •3 Gen:BICYCLE
- •4 Att:BICYCLE
- 5 Gen:MC
- •6 Att:MC
- 7 Gen:CAR
- •8 Att:CAR
- • 9 Gen:BUS
	- …..

•Calculate Generation and Attraction

### $\blacksquare$  Answer  $1$

•

- (Socio08.csv)
- • idx2 Matrix \*Matrix Manipulator 3 52010/03/15 17:25:50 3.52010/03/15
	- 56 11 (No. of Zones) (No. of Elements)
- •1 Population
- •2 Student1
- •3 Worker1
- •4 Secondary1
- 5 Tertiary1
- •6 Population2
- 7 Student2
- •8 Worker2
- •9 Secondary2

….

7

5

- $\blacksquare$  Answer 1
- (SocioTrip08.csv)
- •idx2 Matrix \*Matrix Manipulator 3 52010/03/15 17:25:50 3.52010/03/15
- •56 5 (No. of Zones) (No. of Elements)
- 1 Population
- •2 Generation
- •3 Attraction
- 4 Gen/Pop
- •5 Att/Pop

….

- •13014 36350 39324 2 793146 3 021669 2.793146 3.021669
- •15065 35814 35488 2.377298 2.355659
- •13133 42702 42387 3.251504 3.227518

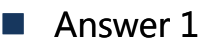

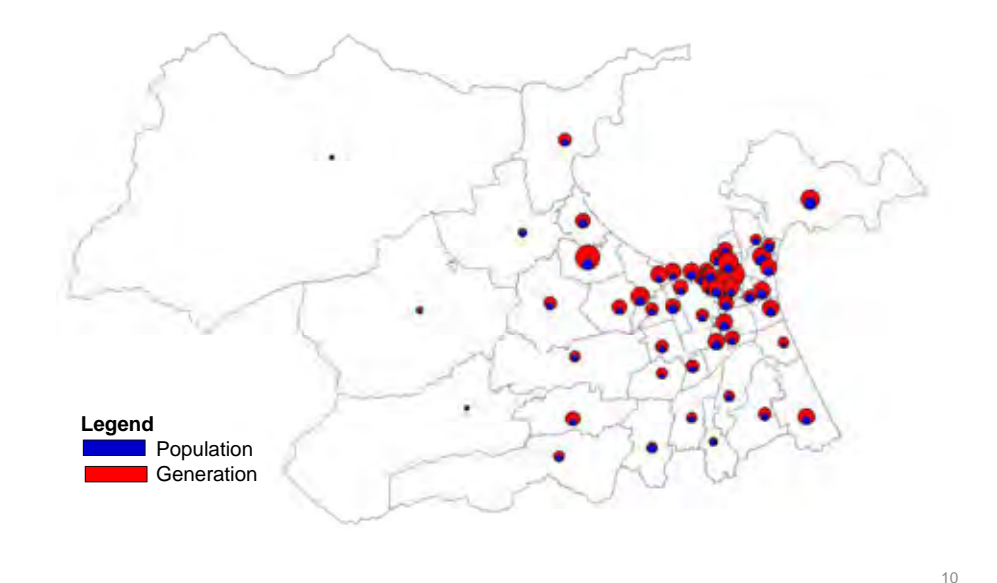

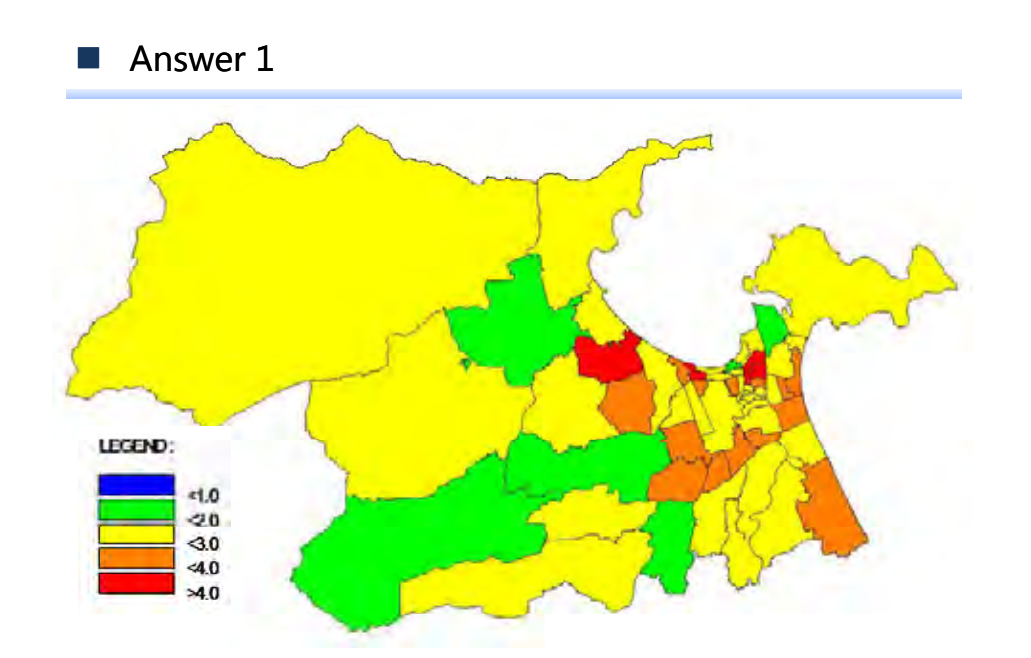

#### $\mathcal{C}^{\mathcal{A}}$ Answer 2

- •DaC2008.csv
- •INT2\* Network Editor 3 5 4 2010/03/17 12:21:23 3.5.4
- 4612 4005 2

•

•

- Z1 Z1 8850 0.1 5 999999 6 0 0 0 0 0 0 0 0 0 0 0 0 0 0 0 0 0 0 0 0 0 1 0 0 0 0
	- Z2 Z2 8390 0.1 5 999999 6 0 0 0 0 0 0 0 0 0 0 0 0 0 0 0 0 0 0 0 0 0 1 0 0 0 0
- Z3 Z3 8154 0.1 5 999999 6 0 0 0 0 0 0 0 0 0 0 0 0 0 0 0 0 0 0 0 0 0 1 0 0 0 0
- Z4 Z4 8921 0.1 5 999999 6 0 0 0 0 0 0 0 0 0 0 0 0 0 0 0 0 0 0 0 0 0 1 0 0 0 0
- •Z5 Z5 8792 0.1 5 999999 6 0 0 0 0 0 0 0 0 0 0 0 0 0 0 0 0 0 0 0 0 0 1 0 0 0 0

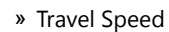

» 5.0km/h -> 1.0km/h

11

 $\alpha$ 

### $\blacksquare$  Answer 2

- Parameter file
- •Mode  $>$  1
- •1 Increment % -> 100
- Output Impedance: On
- Dummy OD table
- Zone 172, Mode 1

#### $\sim$ Answer 2

• Dist08.iod

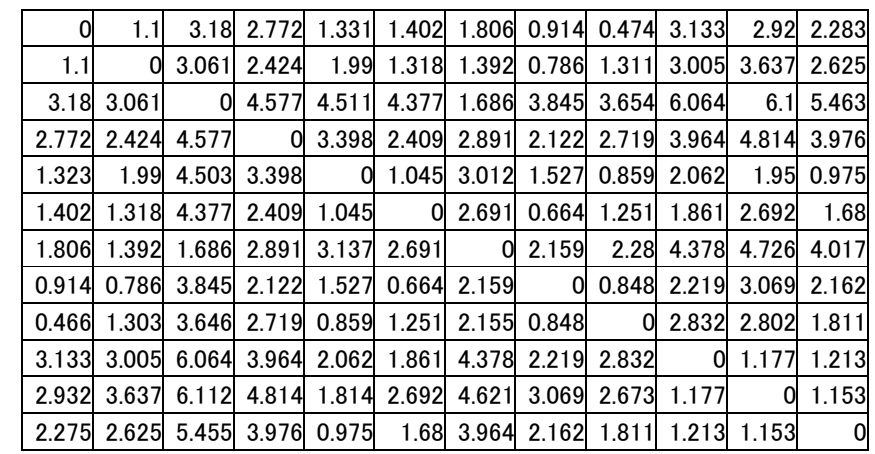

### 13

### Answer 3

• Interpolation

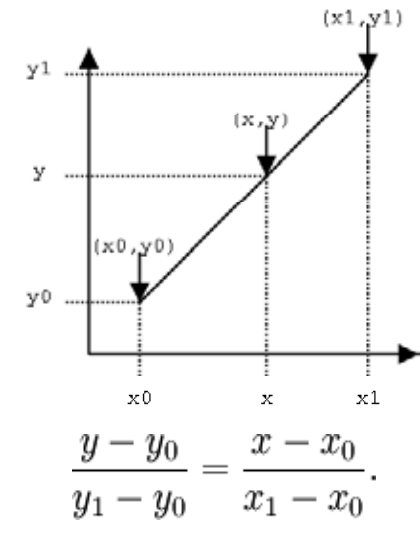

### $\blacksquare$  Answer 3

- (Matrix Manipulation)
- Open A (S3A0.aod)
- Open B (Dac08-5.aod)
- New OD 172 zones, 5 modes
- •Matrix Formula
- •[untitled] =  $[Dao8.aod]*7$
- • $[untited] = [S3A0.aod]*10+ [untitled]$
- $[$ untitled] =  $[$ untitled]/17  $\,$
- Save Dac15.aod

15